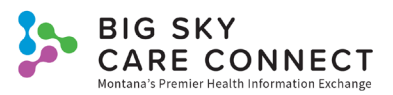

## HIE Clinical Icons Quick Guide

Search results illustrate the type of information available in the medical record using icons. Each data source will list the type of information they contributed to the longitudinal medical record. You can hover over the icons to see what they represent.

You may see one or more of the following icons on patient search results:

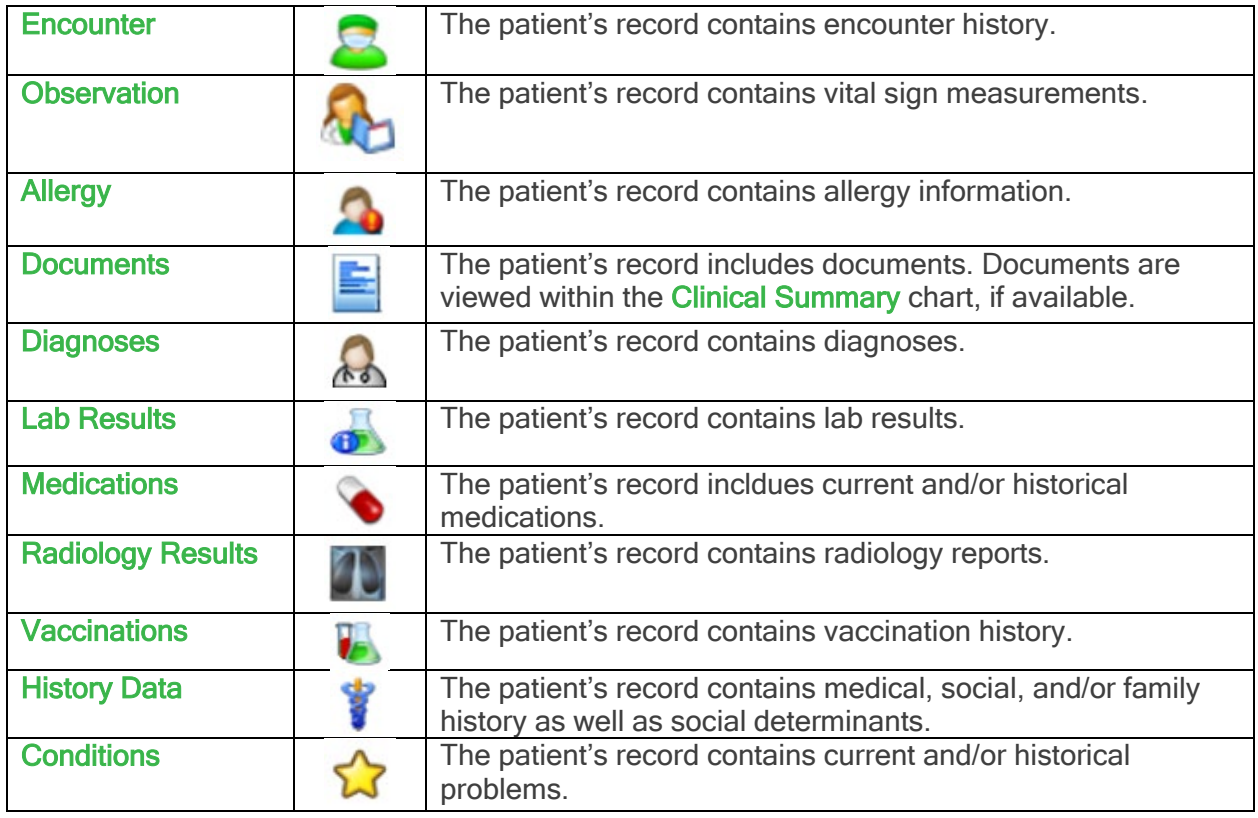

Icons also display in the banner on the Clinical Summary. Scroll over the icon for a description. You can select the icon to be taken to that part of the patient's record. Icons that may display in the Clinical Summary banner include:

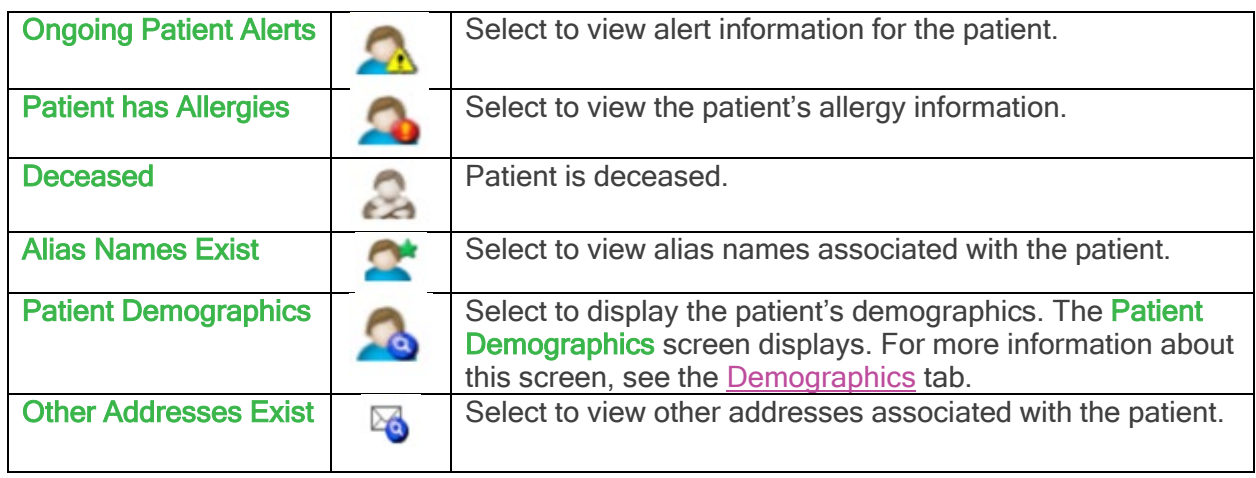

This project is funded in whole or in part under a Contract with the Montana Department of Public Health and Human Services. The statements herein do not necessarily reflect the opinion of the Department.